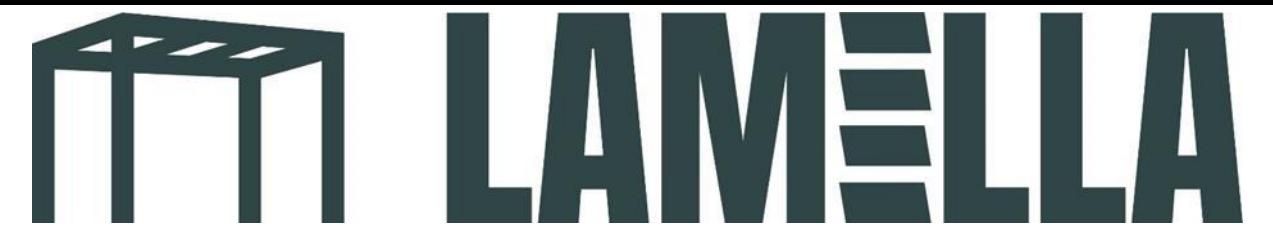

## **App control setup guide**

1. Download the app: Tuya Smart. See the app's logo in the photo below.

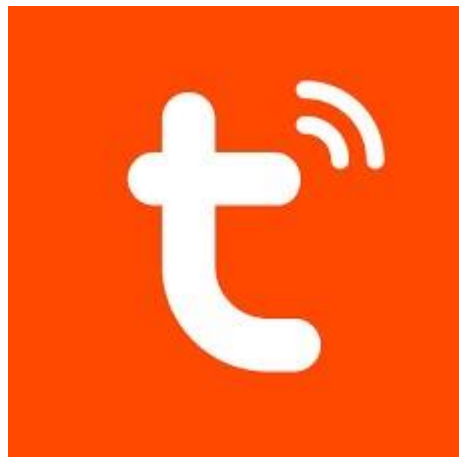

- 2. Create a new account in the app.
- 3. Press the stop button on the white box (see left photo) and keep it pressed until the blue light on the top right starts to flash (see right photo).

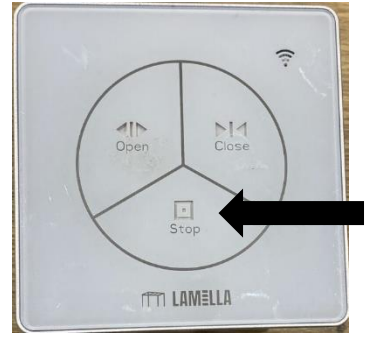

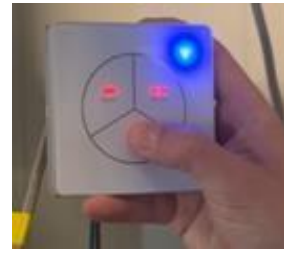

4. Once you have created an account, you will reach the next screen. Press the circled 'add device' button.

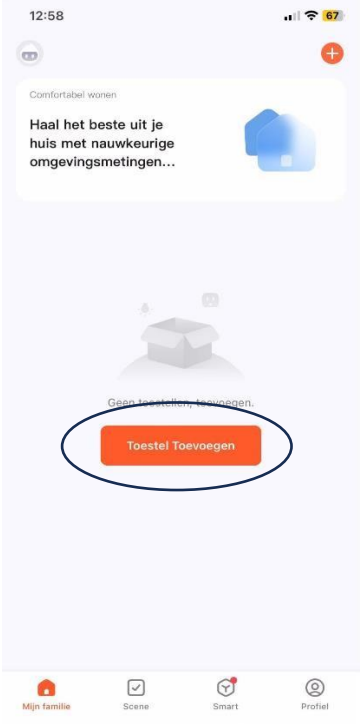

5. You will now see the option 'add' under 'discovering devices'. Press here.

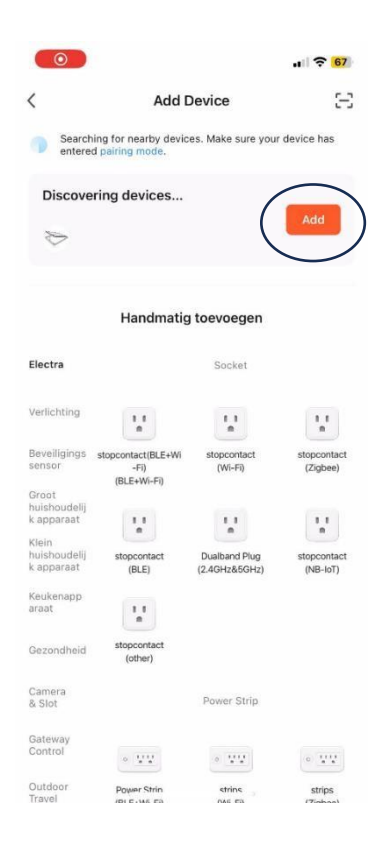

6. Enter the WiFi details of your local network.

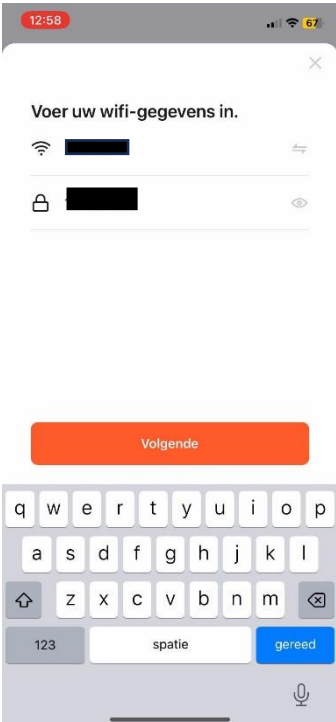

7. Your phone will now automatically connect to your canopy. After this, you will reach the next screen and you can control the canopy with your phone!

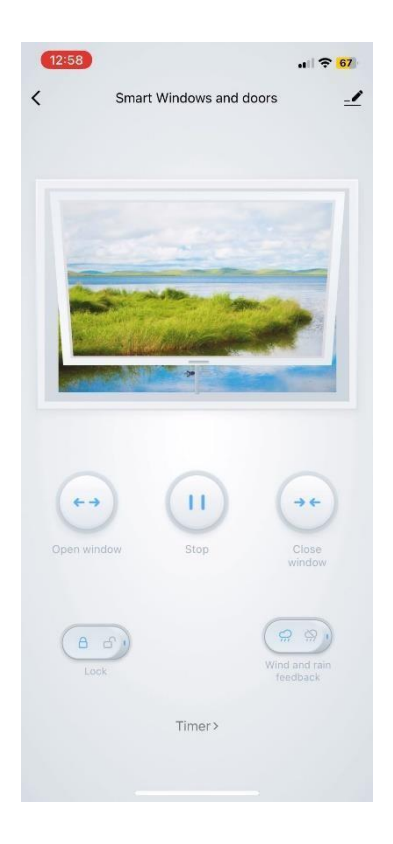